# 不在者投票用紙 オンライン請求マニュアル

## 不在者投票とは、

出稼ぎ・長期出張・旅行などにより市外に滞在している方 病院・老人ホームに入院・入所している方

最近他市区町村に転出した方などが、 滞在先から投票できる制度です。

### 準備するもの

□カード読み取り機能があるパソコン又はスマートフォン □マイナンバーカード □マイナンバーカードのパスワード(6~16ケタの英数字) □マイナポータルアプリのインストール □不在者投票をする選挙の期日 □住民票に記載される又はされていた久慈市の住所 □現在滞在している住所

### ご注意

- ・郵送で行うため、手続きや投票は速やかに行ってください。期限間近だと投票期間に間に合わない場合が あります。
- ・ここでは、マイナンバーカードを用いた請求方法について記しています。スマホ用電子証明書を設定済みの スマートフォンを利用される方は、適宜読み替えてください。
- ・選挙の期日等が不明の場合は[、久慈市ホームページ\(](https://www.city.kuji.iwate.jp/shisei/senkyo/202305311111.html)右記 QR コード)をご覧ください。

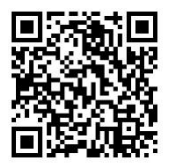

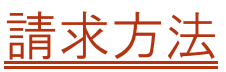

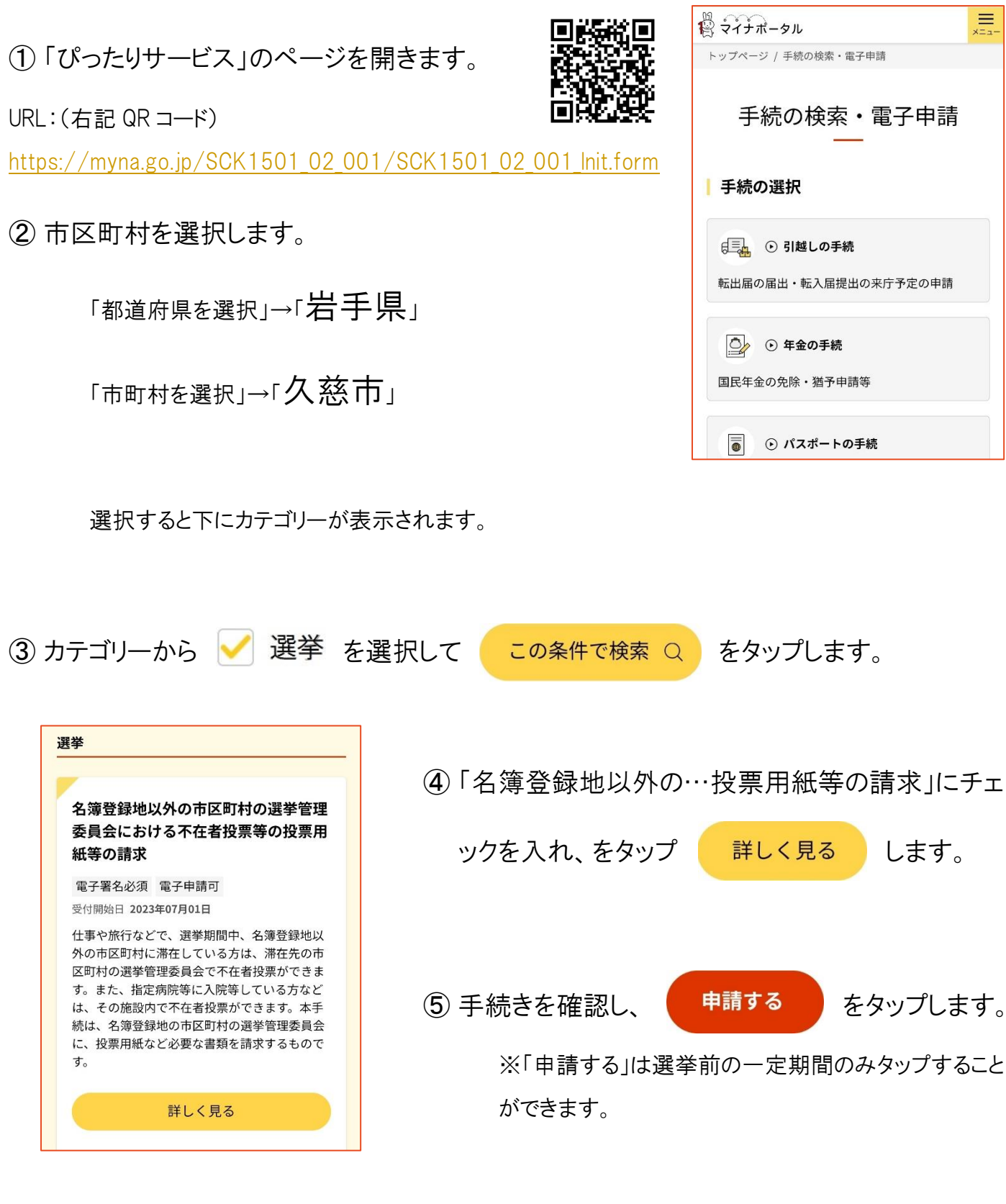

6 電子署名についての注意事項を確認し、 ok c をタップします。

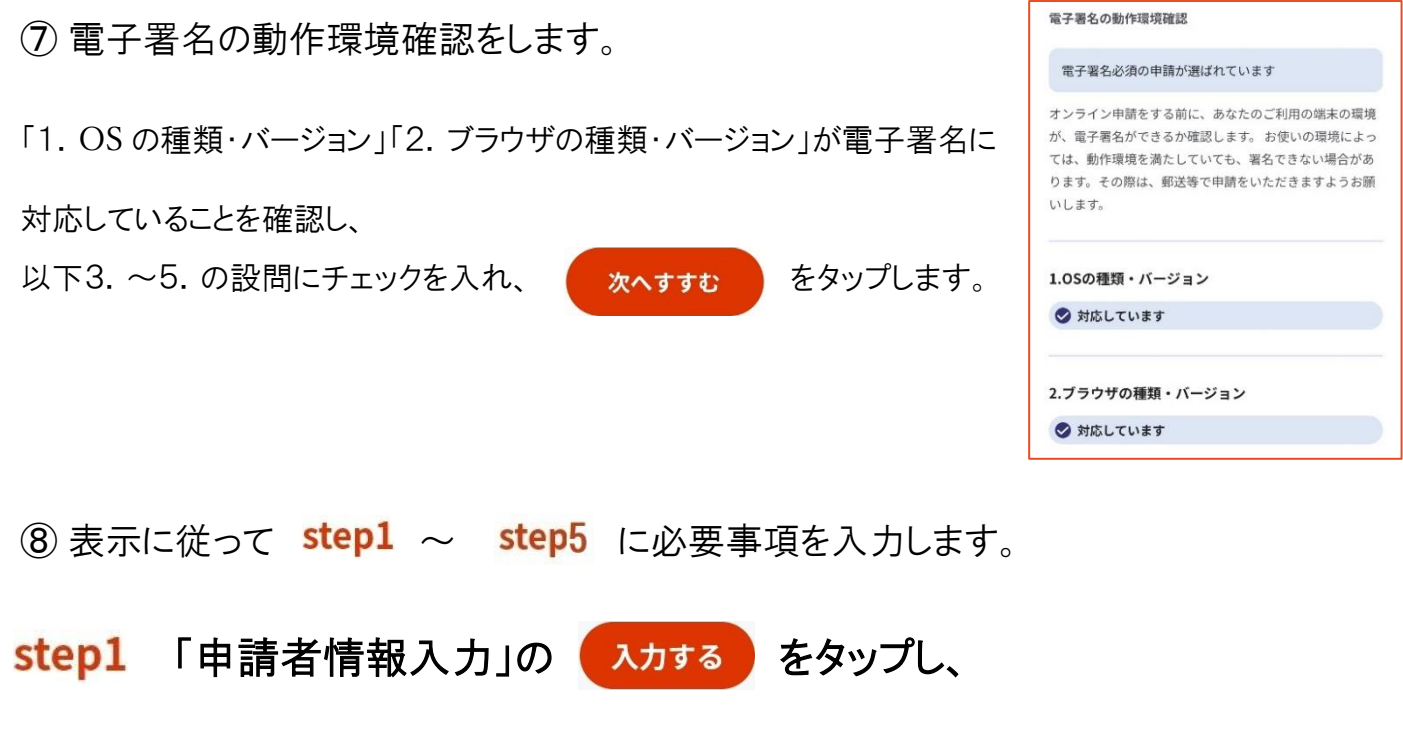

#### 氏名・連絡先を入力します。

連絡先は日中連絡が取れる電話番号を必ず入力してください。

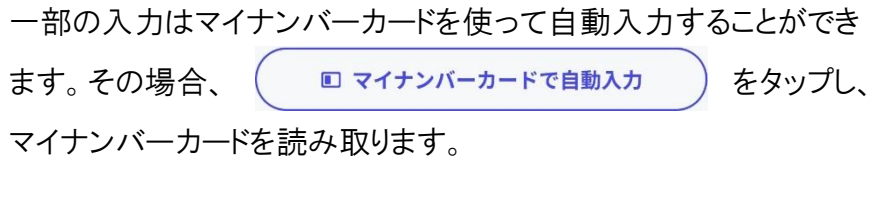

入力が終わったら <mark>あへすすむ をタップし、step2</mark> へ 進みます。

#### step2 不在者投票に係る宣誓や、選挙・請求者の情報を入力します。

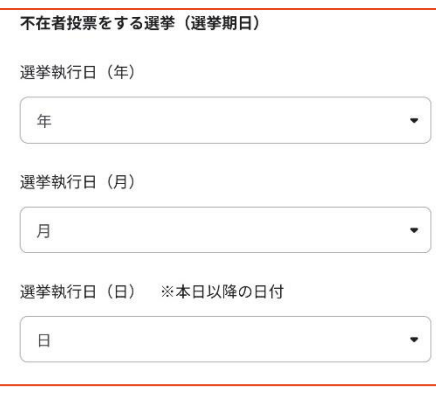

不在者投票をする選挙の期日を入力し、選挙名を選択します。 執行日がご不明の場合[はホームページ\(](https://www.city.kuji.iwate.jp/shisei/senkyo/202305311111.html)下記 QR コード)等を ご覧ください。

岩手県久 慈市

● オンライン申請 □ 電子署名必須

以下より手続を開始してください。

step1 申請者情報入力

タをダウンロードすることができます。

名簿登録地以外の市区町村の選挙管理委員会に おける不在者投票等の投票用紙等の請求

入力途中の内容を保存して、再開することも可能です。 「入力中の申請データを保存する」より、入力内容のデー

入力する

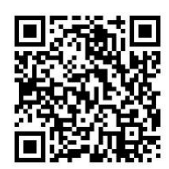

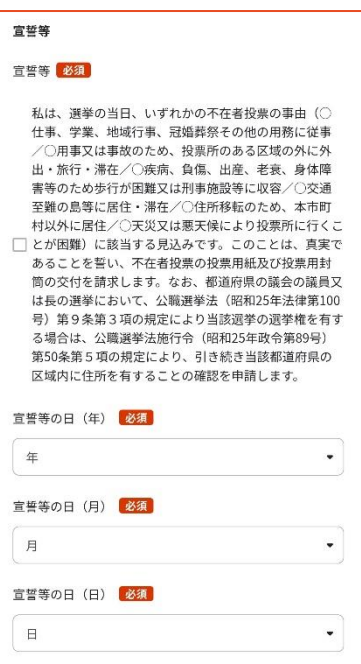

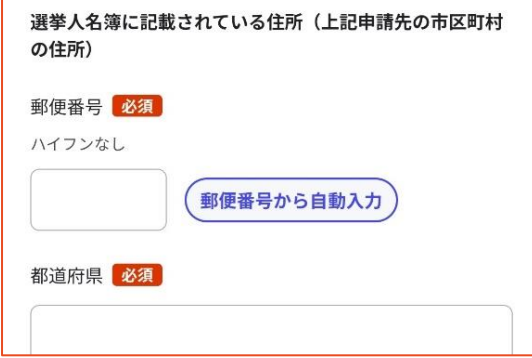

宣誓内容を確認してチェックを入れ、

「宣誓等の日」には「申請をしている日」を入力します。

「選挙人名簿に記載されている住所」には、久慈市に 置いている住民票に記載されている住所を入力してく ださい。

「次の1又は2を選択してください」では、 該当する方を選択し、それぞれ「投票を行う市区町村名」 又は「施設名」を入力します。

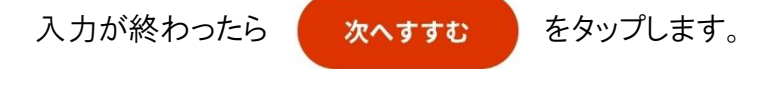

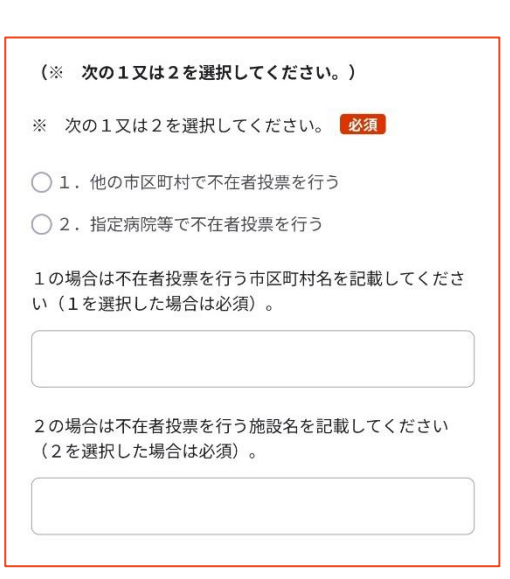

step3 入力内容の確認をします。

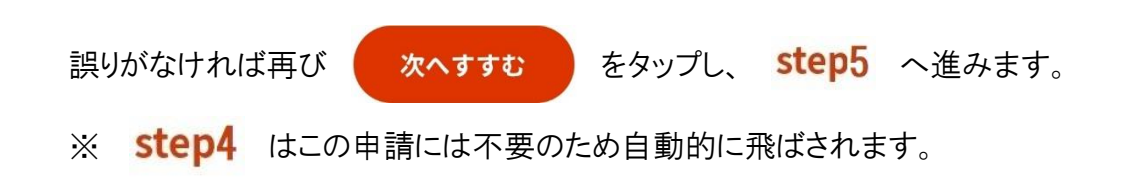

#### step5 ご自身のマイナンバーカードで電子署名します。

マイナンバーカードと、マイナンバーカードを取得した時に設定した パスワードが必要になります。

名を行います。

用意ができたら、 電子署名して申請する をタップして電子署

step5 電子署名・送信・印刷 ご自身のマイナンバーカードか、スマホ用電子証明 書を設定済みのスマートフォンで電子署名を実施し てください

電子署名には「暗証番号」が必要になります。暗証番号 (パスワード)は、利用者様自身が設定した6~16ケタの 英数字です。

暗証番号 (パスワード) を5回間違えるとロックされ るのでご注意ください。 マイナンバーカードをご利用の場合は、市区町村の窓 口で解除の手続が必要となります。 スマホ用署名用電子証明書をご利用の場合は、マイナ ポータルアプリからパスワードの初期化を行ってくだ さい。

⑨ 「申請を正しく受け付けました」と表示されれば完了です。

#### 岩手県久慈市

名簿登録地以外の市区町村の選挙管理委員会における不在者投票等 の投票用紙等の請求 (完了率: 100%)

申請完了

申請を正しく受け付けました

step1申請者情報入力でメールアドレスを入力していた場 合、受付完了の通知をお送りしていますのでご確認くださ

 $\mathsf{L} \Lambda$